# **Новая форма подачи заявления в ДОО**

 $\widehat{a}$ 

 $-000$ 

#### Адрес сервиса

# http://91.144.174.237:8080 /inqry-gwt-inquirer/

 $\widehat{a}$ 

## **1 Этап. Регистрация**

Заявления о зачислении ребенка в ДОУ

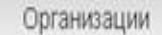

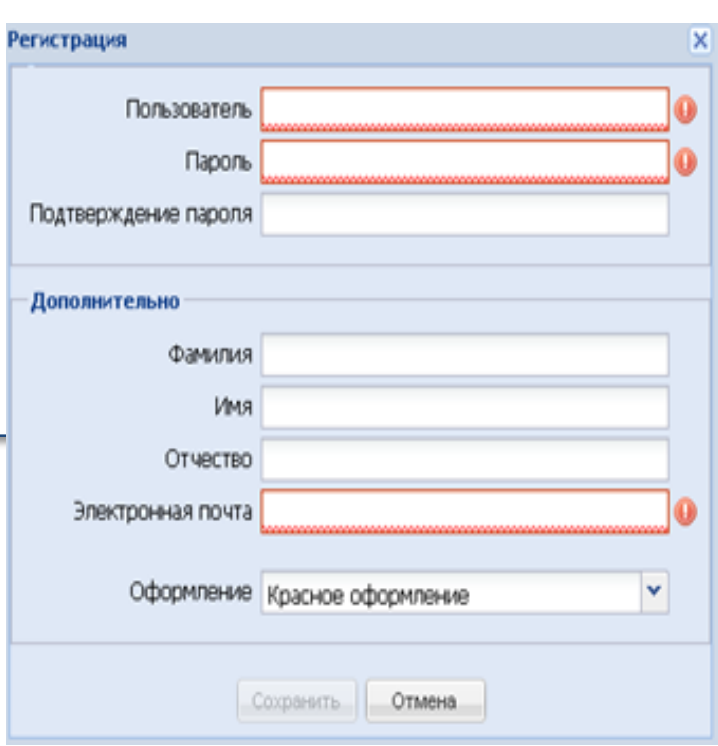

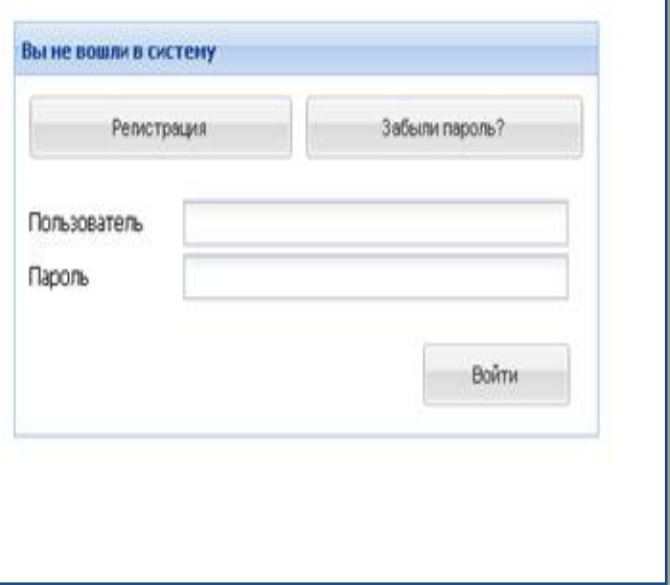

ण्

 $\overline{\omega}$ 

## **Этап 2. Подача заявления**

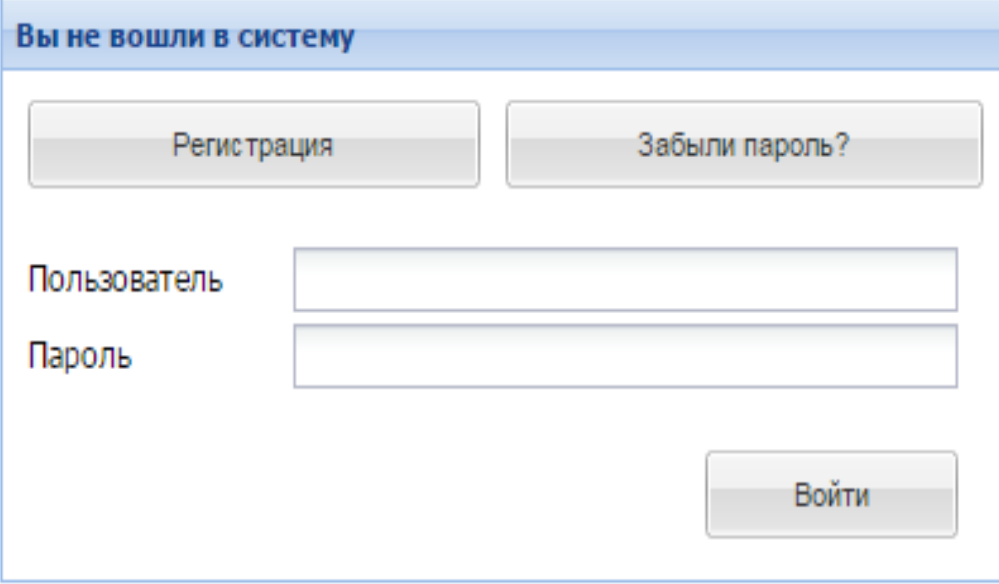

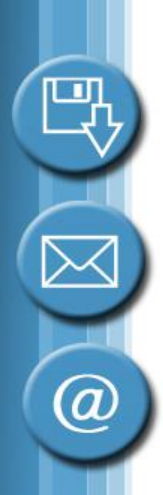

# **Этап 2. Подача заявления**

- «Согласие на предоставление персональных данных»
- «Общая информация»
- «Ребенок»
- «Заявитель
- «Выбрать организации»
- «Документы»

## Этап 2. «Согласие...»

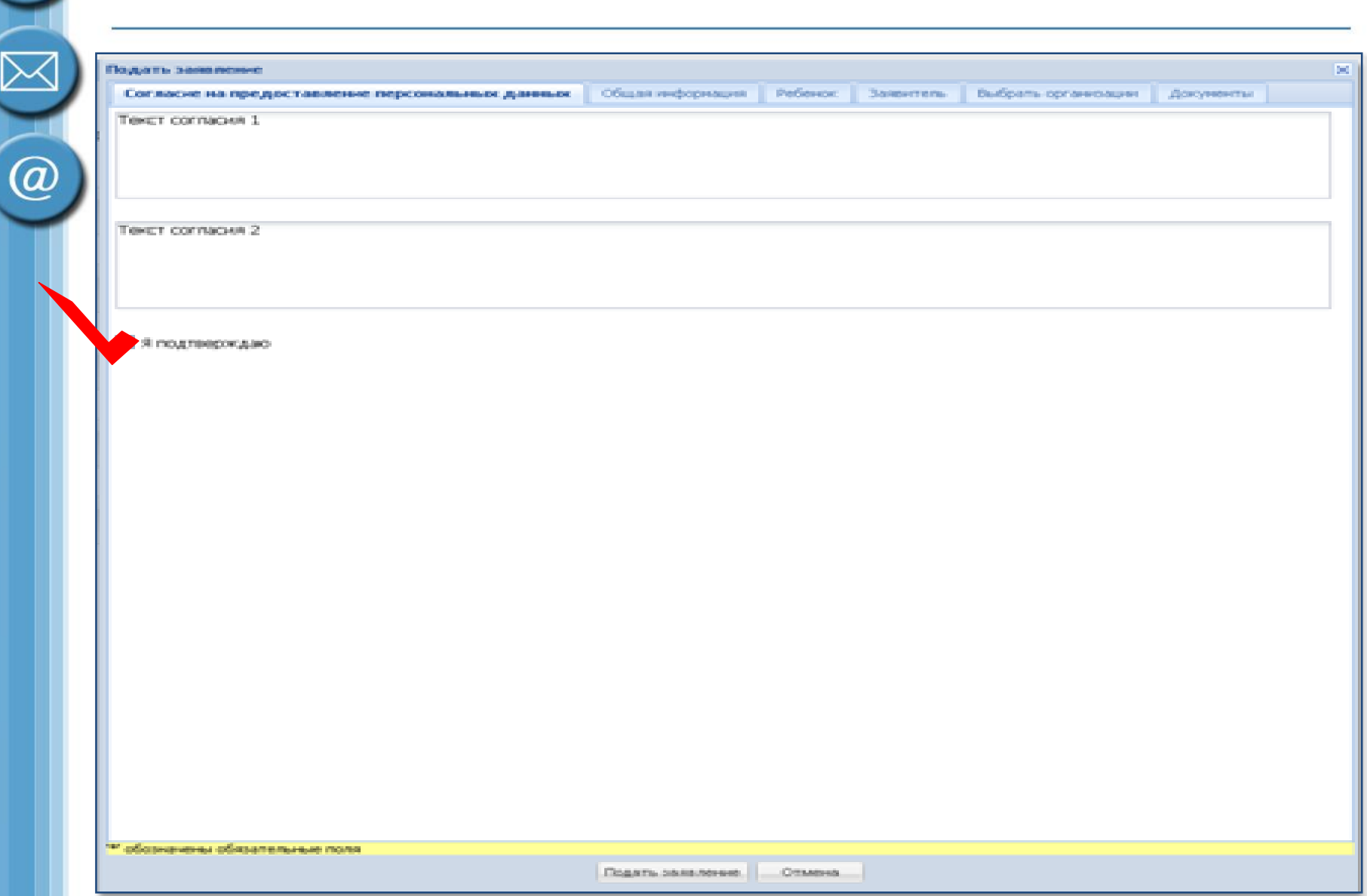

可

# **Этап 2. «Общая информация»**

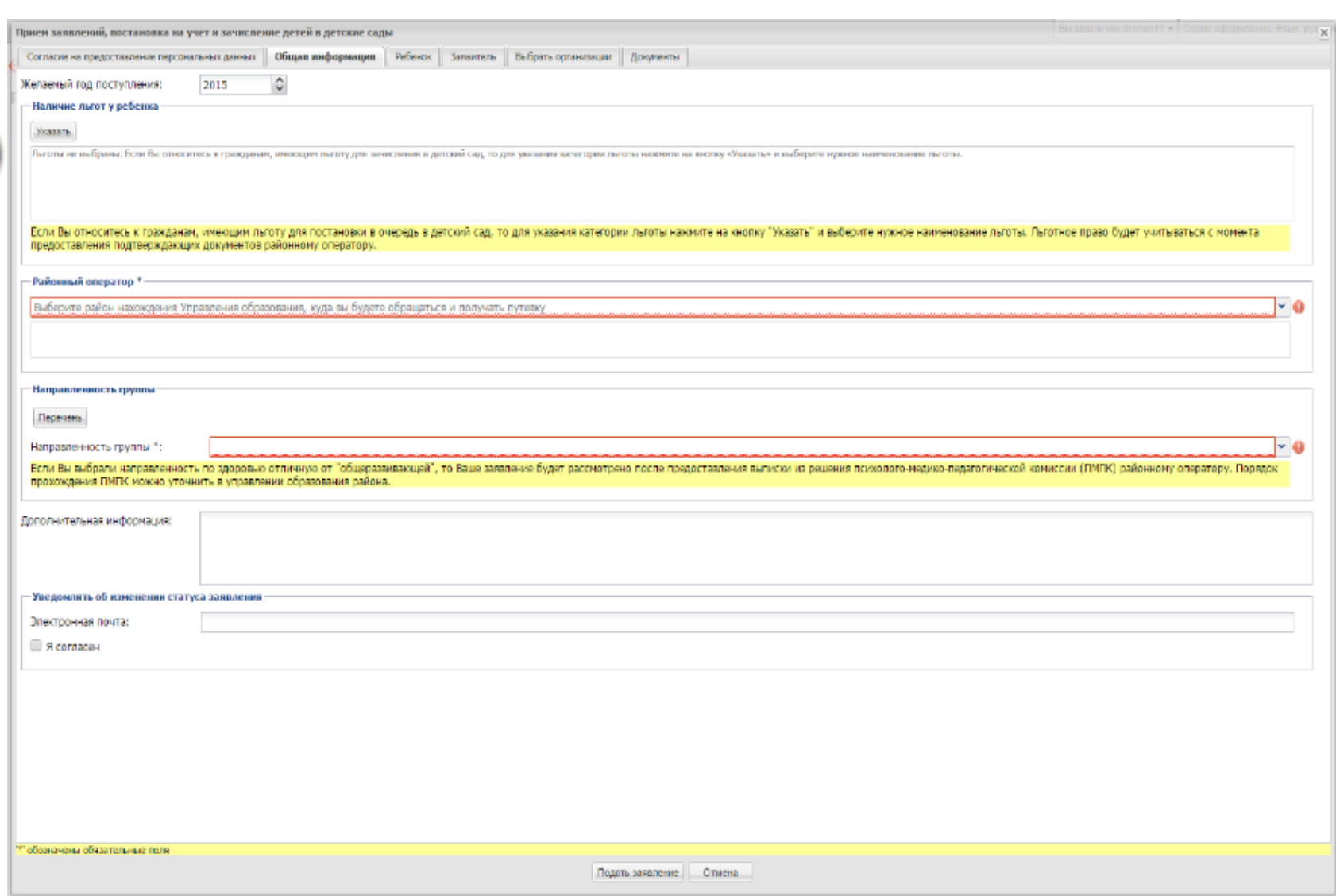

 $\widehat{\bm{a}}$ 

## **Этап 2. «Ребенок»**

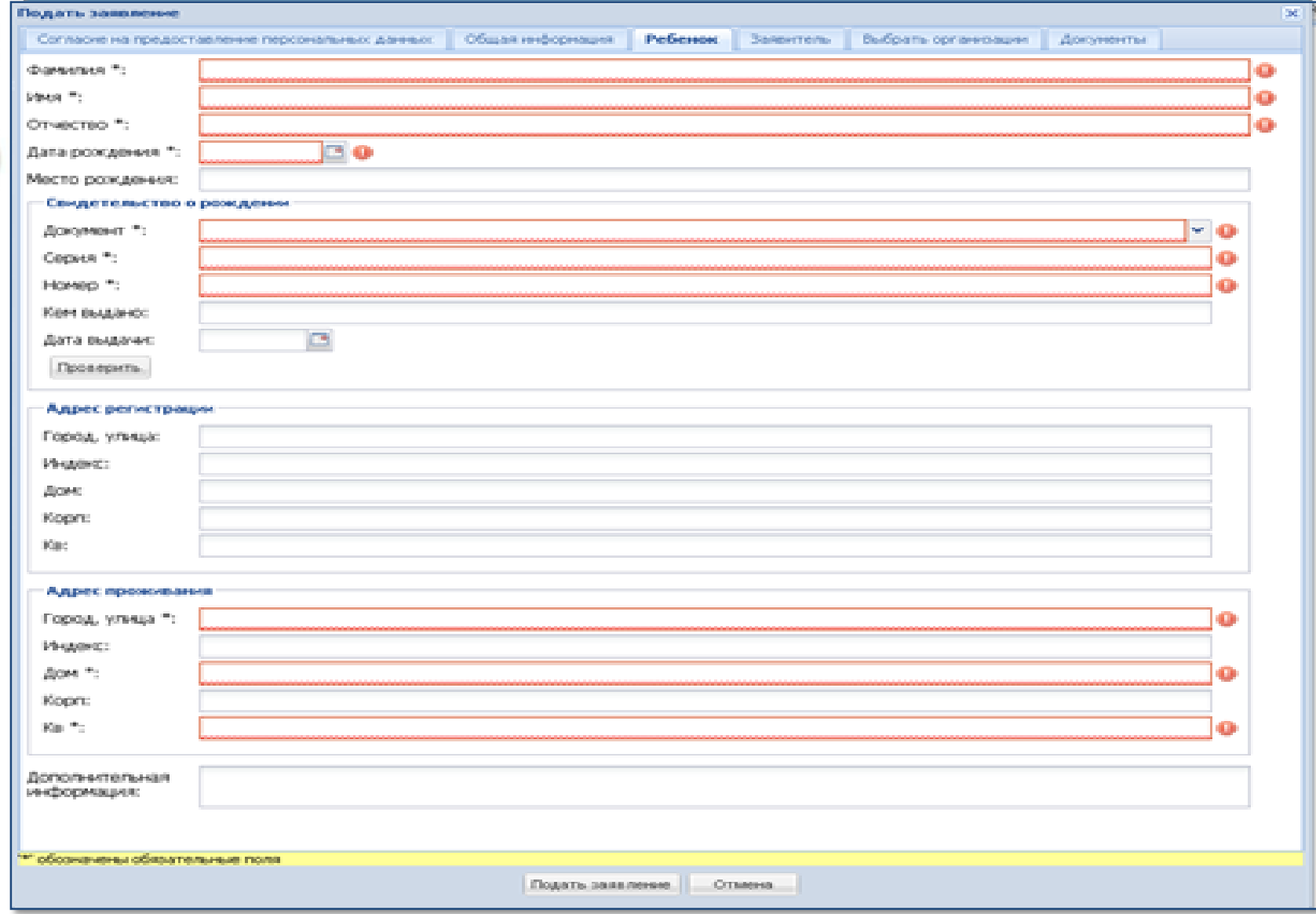

그

 $\overline{\times}$ 

 $\overline{\omega}$ 

## **Этап 2. «Заявитель»**

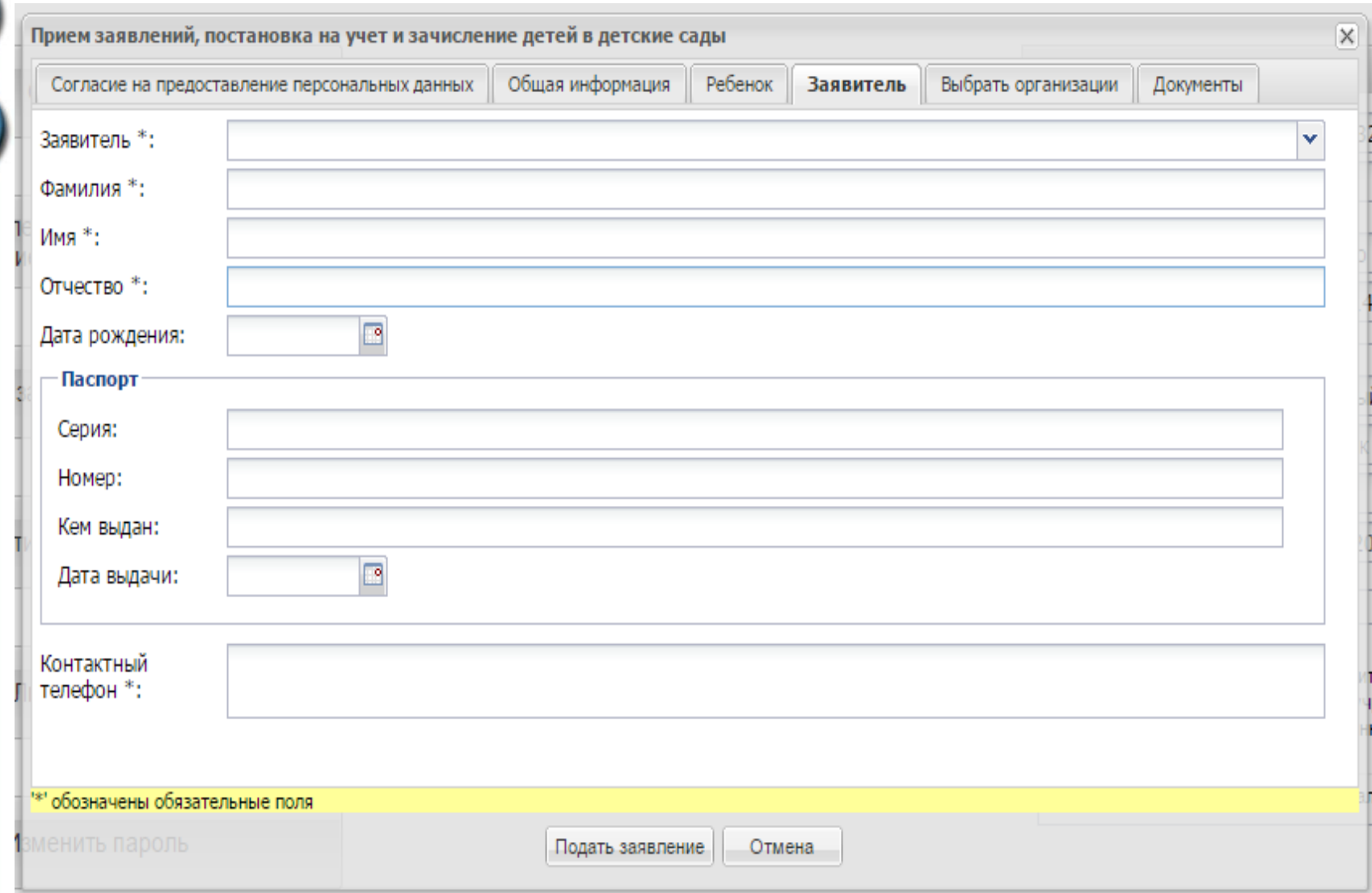

q

 $\overline{\times}$ 

 $\overset{\rightharpoonup}{\bm{\varnothing}}$ 

### **Этап 2. «Выбрать организацию»**

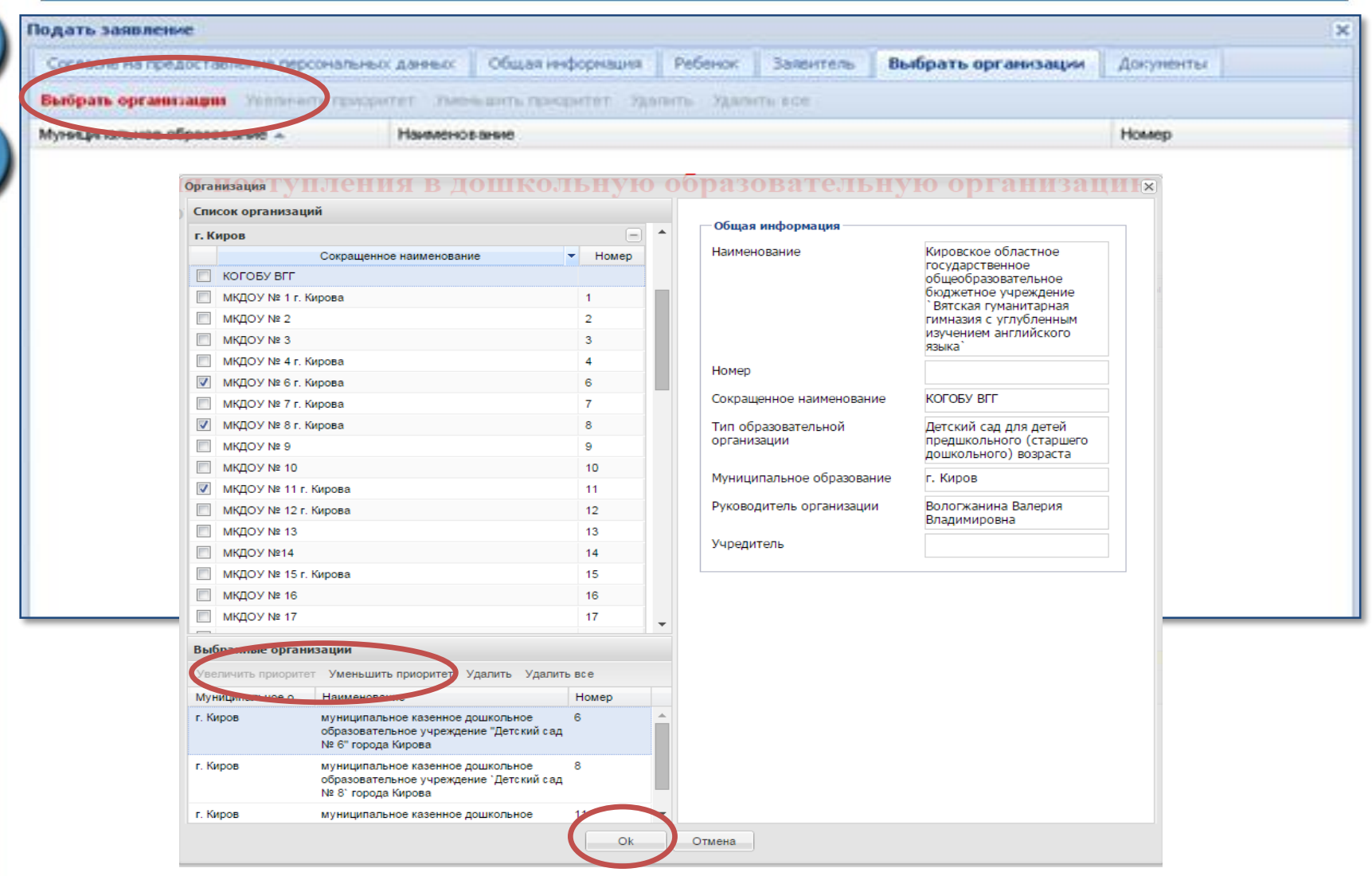

巴

 $\overline{\times}$ 

 $\overset{-}{\bm{a}}$ 

## **Этап 2. «Документы»**

#### о зачислении ребенка в ДОУ

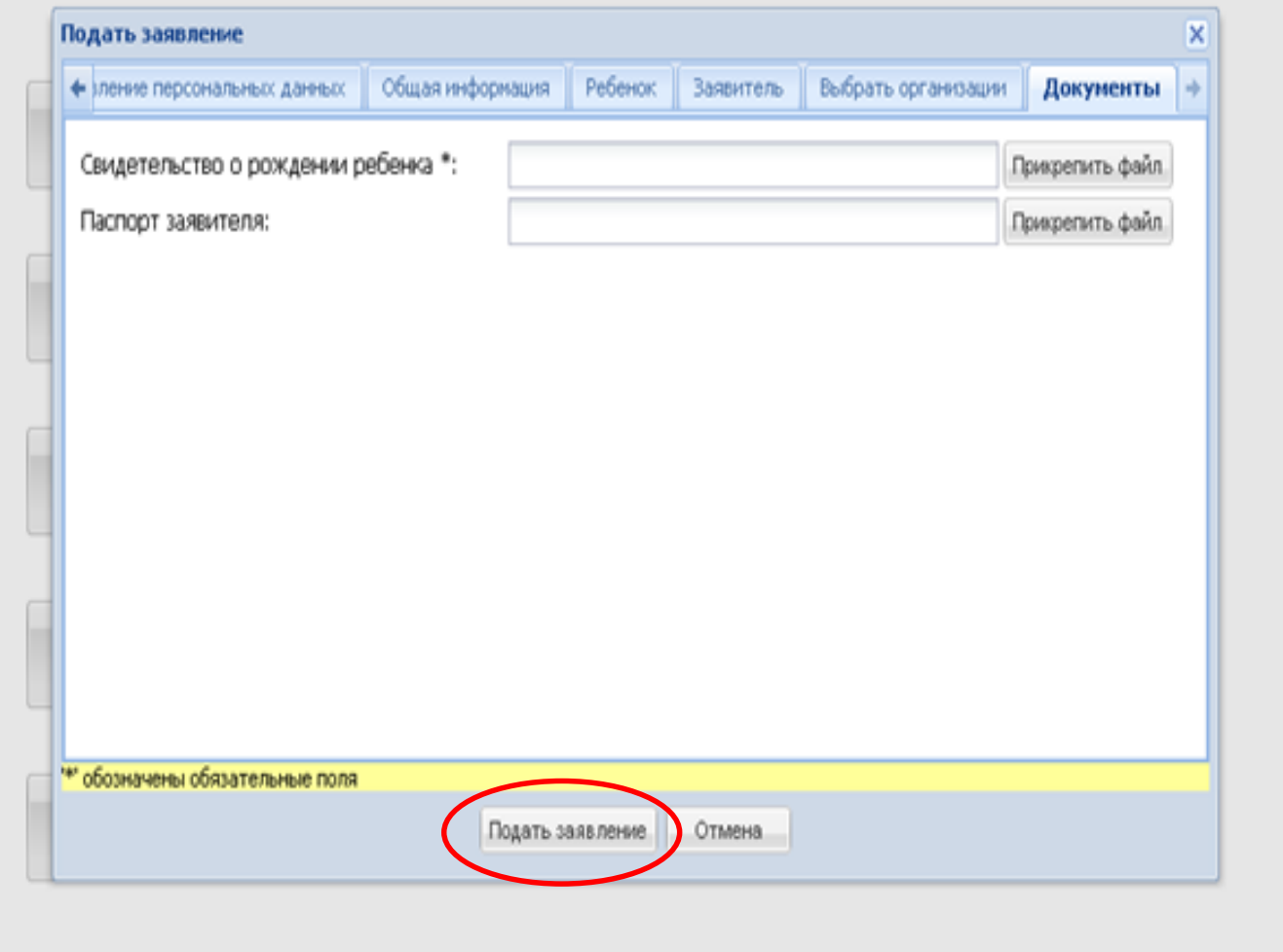

**۱۱** 

 $\overline{\times}$ 

 $\overset{\frown}{\bm{a}}$ 

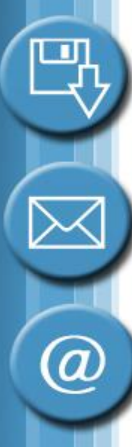

## **Этап 2. Незаполненные поля**

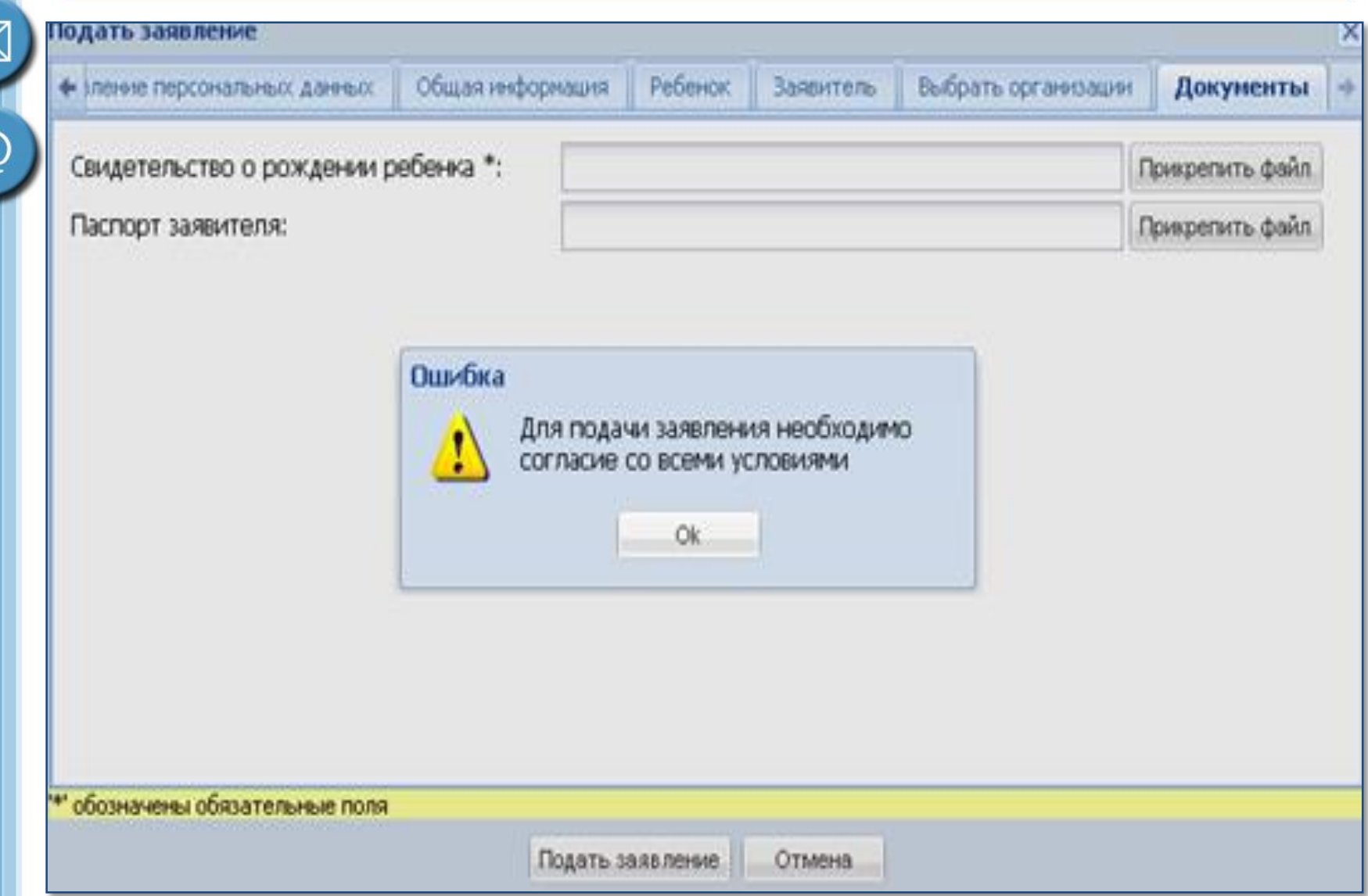

## **Этап 2. Номер заявления**

#### Заявления о зачислении ребенка в ДОУ

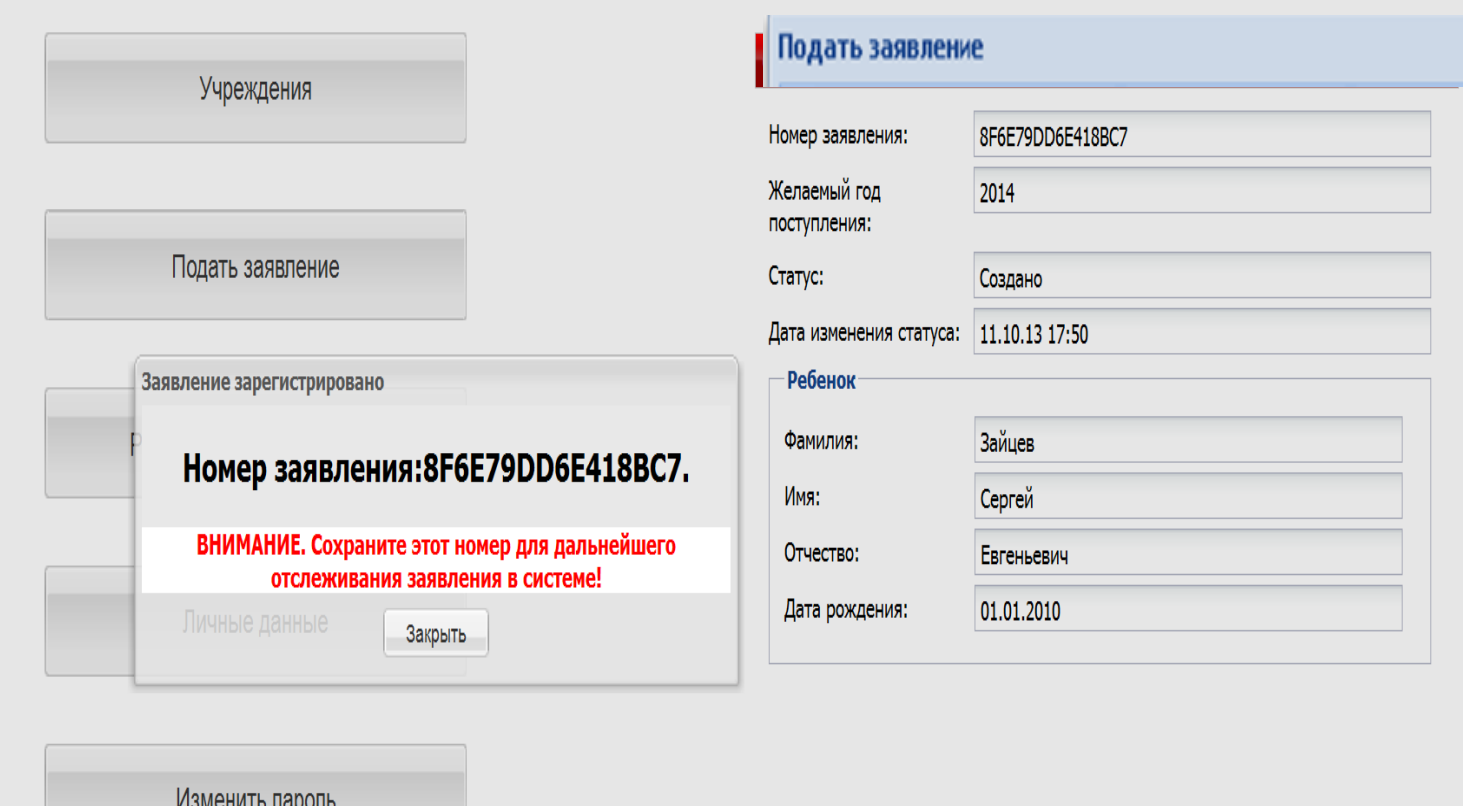

**Выйти** 

## Этап 3 «Проверка статуса»

Организации

Прием заявлений, постановка на учет и зачисление детей в детские сады

Прием заявлений на перевод

Редактирование заявления

Личные данные

Изменить пароль

Выйти

#### Статус заявления

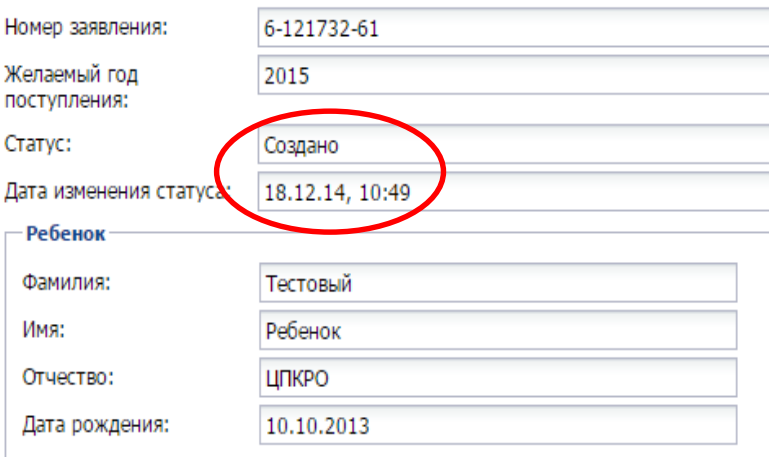

#### Наличие льгот у ребенка

дети, родители (законные представители) которых являются работниками муниципальных образовательных учреждений муниципального образования "Город Киров", отработавшими в данном образовательном учреждении не менее 1 года

▼

дети, указанные в п. 14 ст. 3 Федерального закона от 30.12.2012 № 283-ФЗ "О

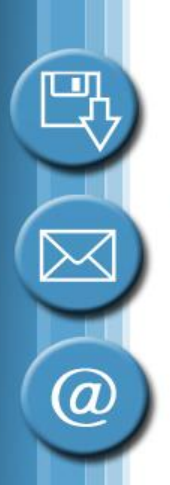

## **Этап 3 «Проверка статуса»**

Проверить статус заявления

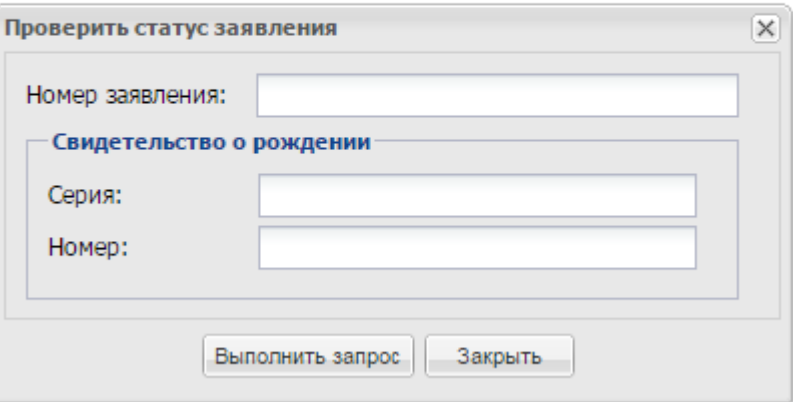

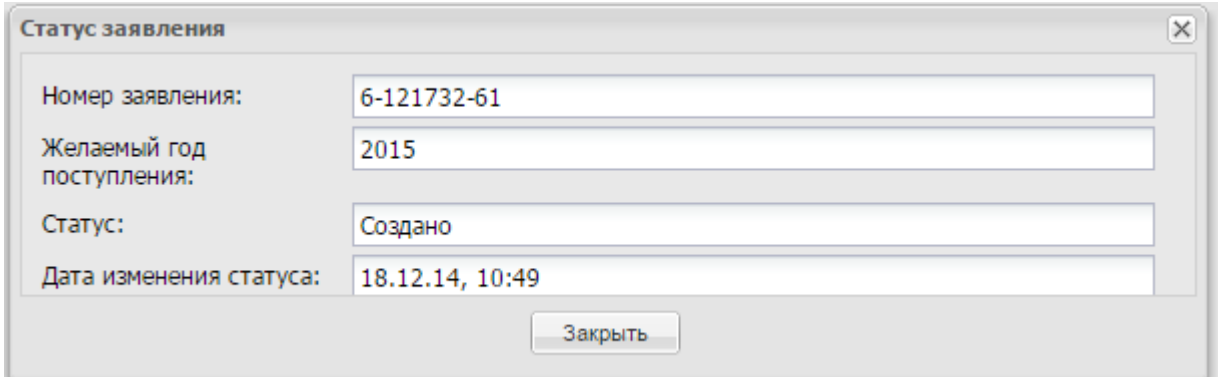

## **Статусы**

- Создано
- Принято
- Отклонено
- Принято решение о выдаче путевки
- Направлен в ДОУ
- Явился в ДОУ
- И др.

 $\circleda$ 

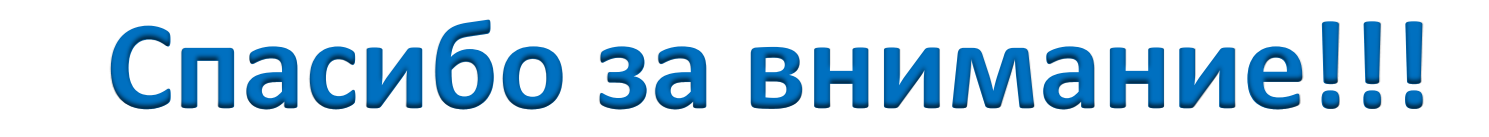

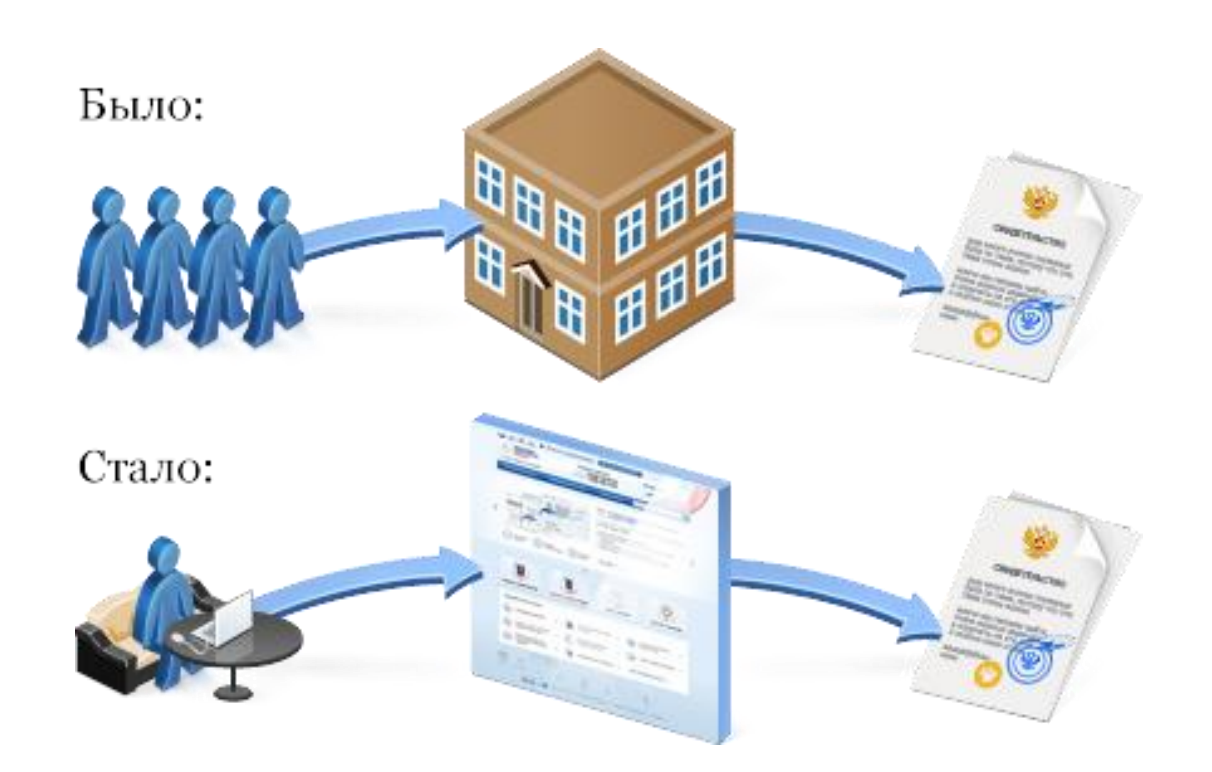

٦J

 $\widehat{\omega}$